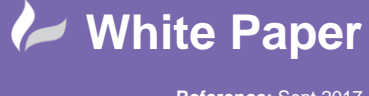

## **Metric Bolts in a Mixed-Metric Plant 3D Project**

## **AutoCAD Plant 3D 2018**

The standard bolt lengths used for ANSI fittings in AutoCAD Plant 3D are defined using an Imperial Bolt Mapping Standard. When using the default isometric styles in mixed-metric projects the bolt sizes and lengths contained within the ASME catalogues and specs produce a BOM showing imperial bolt diameters with metric lengths, often rounded to inappropriate values.

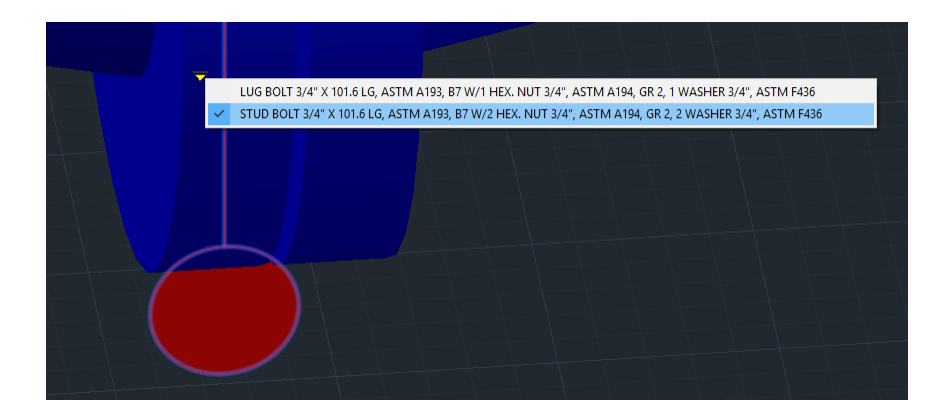

The default isometric styles always display bolt diameters in imperial units for mixed-metric projects and always display lengths in metric units. The values in the PipelinesSettings.xml file are not observed and bolt diameters are read from the Imperial value in the BoltSizeMappings.xml file.

However, with a little non-standard setup and configuration, it is possible to implement fully metric bolt sizes in a mixed-metric project. In the following discussion we will explore how we might do this.

## **Bolt Set**

The first thing we need to do is to create a metric bolt set that we can use in our mixed-metric project. This will be defined in the Catalog Editor with *Inch* nominal units, as we will be using this bolt set with ANSI fittings. However, we will specify metric bolt sizes and bolt lengths to comply with our standard bolt lengths.

Unfortunately, because we must specify Inch nominal units for our bolt set, we must use an *Imperial* bolt mapping standard to define our standard bolt lengths and this is the root of most bolt length issues in mixed-metric projects.

To define the bolt mapping standard we must convert our metric lengths to inches by dividing by 25.4.

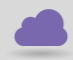

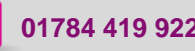

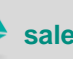

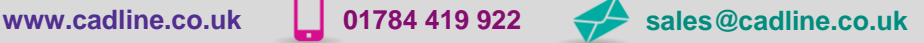

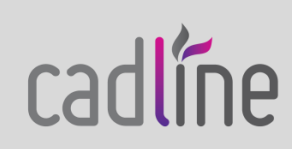

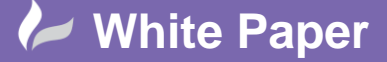

Page **2** of **6**

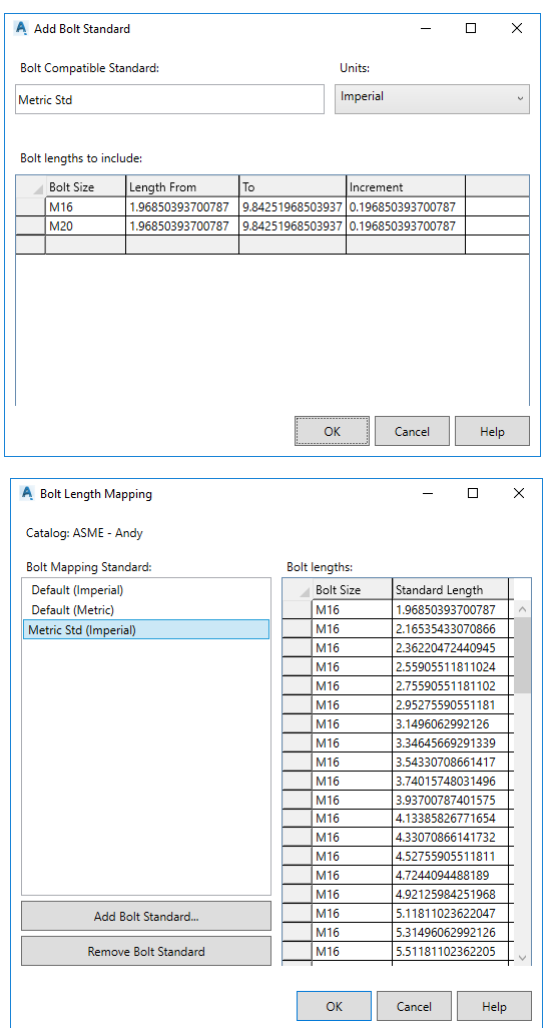

In the "*Metric Std*" bolt mapping standard shown above we have converted into inches bolt lengths from 50mm to 250mm at 5mm increments.

We will assign our "Metric Std" bolt mapping standard to our bolt set and then specify the default lengths for our bolts, not forgetting to enter the corresponding *Flange Thickness*.

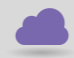

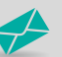

**www.cadline.co.uk 01784 419 922 sales@cadline.co.uk**

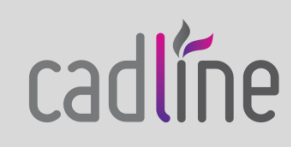

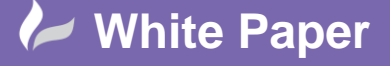

Page **3** of **6**

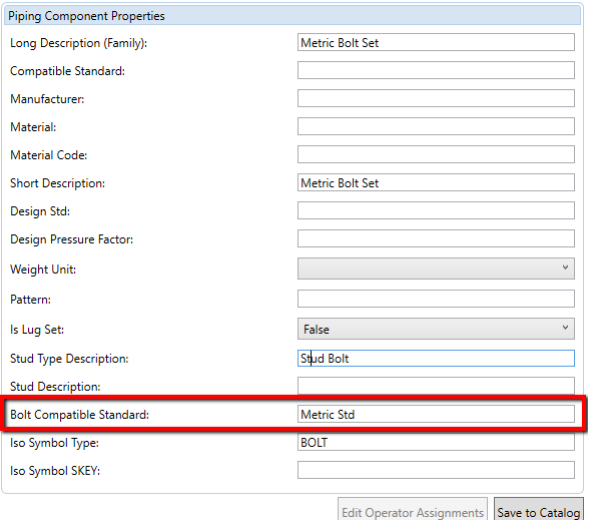

*Note: we must set the Is Lug Set flag to true and then back to false when we create our bolt set, otherwise the value may be set to NULL when we add the bolt to a spec – this would cause the default Flanged joint connection setting to fail in Plant 3D resulting in Placeholder bolts being inserted.*

When we specify the bolt lengths we will use metric units to enter the values.

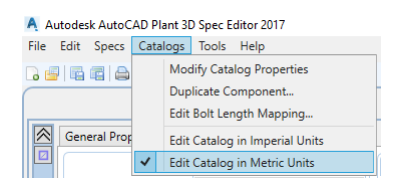

The lengths we enter will correspond to our standard bolt lengths for the given flange thickness, see the example below.

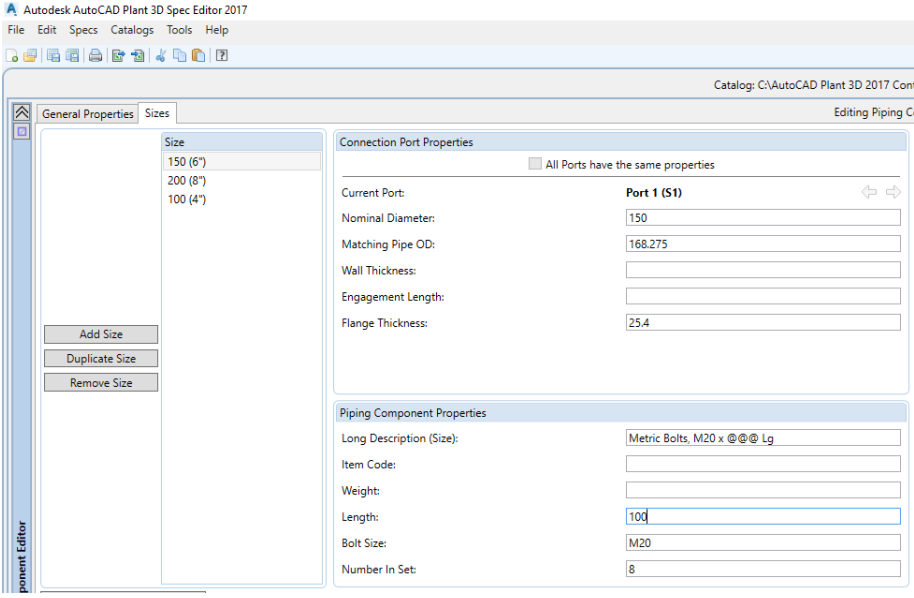

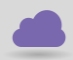

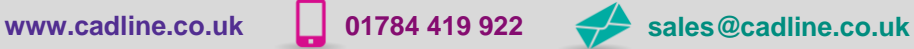

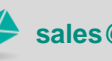

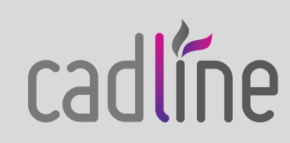

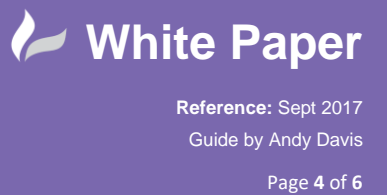

 However, because we had to define our bolt mapping standard in inches we need to consider conversion errors that occur when Plant 3D calculates bolt lengths and converts between metric and imperial values. To compensate for this and ensure that the correct metric lengths are selected, we will review in inches the standard bolt lengths we just entered and truncate them to 3 decimal places.

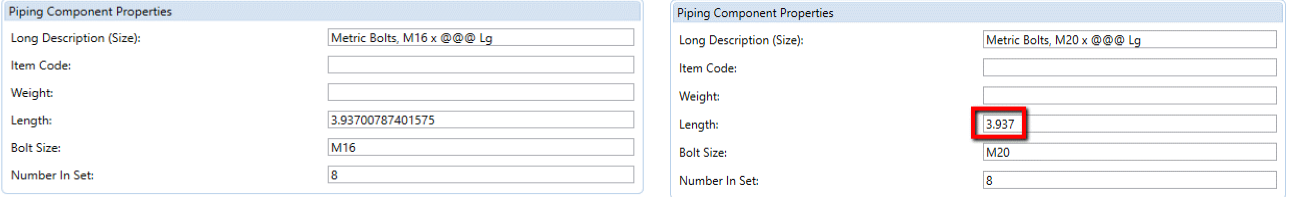

Our example bolt set is now complete and ready for use.

## **Isometric Configuration**

Bolt lengths will now be calculated and displayed correctly in our Plant 3D model. However, bolt sizes will be displayed in imperial sizes on the BOM on any isometric drawing that we create and bolt lengths, although metric, may show rounding errors.

To correct the bolt size display we cannot simply change the <UNITS\_BOLTS\_DIA> tag in the PipelinesSettings.xml file of our isometric style configuration, as this tag is ignored for mixed-metric projects. Instead we must look elsewhere.

When Plant 3D generates an isometric drawing, it uses the BoltSizeMappings.xml file to determine the values that should be used for bolt sizes. In a mixed-metric project, if the bolt size in the model is specified as a metric value, the value to be used on the isometric is read from the *imperial* field of the corresponding tag within the BoltSizeMappings.xml file. For example, M20 bolts are reported as 3/4 inch on the BOM, the corresponding tag in the file is:

```
<BoltSizeMapping Imperial="0.75" Metric="M20"/>
```
The style in which bolt sizes are presented on the isometric drawing is determined by the BoltDiameterStyle tag in the IsoConfig.xml file.

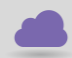

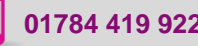

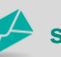

**www.cadline.co.uk 01784 419 922 sales@cadline.co.uk**

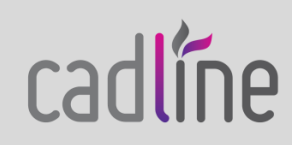

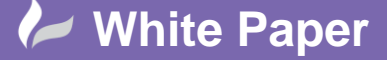

Page **5** of **6**

<Style Name="Imperial" UnitFormat="Architectural" Precision="Precision5" Prefix="" Suffix="" Scale="1" Decimal="." /><br><Style Name="ImperialSize" UnitFormat="Architectural" Precision="Precision5" Prefix="" Suffix="" Suffix <Style Name="RefDimExtLineMetric" UnitFormat="Decimal" Precision="Precision1" Prefix="" Suffix="" Scale="10" Decimal="," /> </<mark>Styles></mark><br></<mark>Styles></mark><br><!-- The dim </purposer\_<br></purposer\_imension\_style\_used\_for\_formatting\_dimension\_values.\_-->\_<br><Di<mark>mensionsStyle\_Imperial="AdskIsoImperial"</mark> Metric=<mark>"AdskIsoMetric"</mark> Rounded="<mark>false"</mark> /> The dimension style used for formatting coordinate <!-- For example, elevation a d end annotations <<mark>CoordinatesStyle Imperial="Imperial" Metric="Metric" Rounded="false" /></mark><br><!-- The dimension style used for formatting size values --> <!-- For example, bore size, and nominal diameters. --><br><SizeStyle Imperial="ImperialSize" Metric="MetricSize" Rounded="false" /: dimension style used for formatting pipe length measurements -For Example, 'Quantity' in the BOM, or 'Length' in the Cut Piece List <PipeLengthStyle Imperial="ImperialPipeLength" Metric="MetricPipeLength" Rounded="true" /> -<br>- The alternate dimension style used for formatting pipe length measurement<br>-<br>- Set UseAlternateUnitsStyle='true' in the <AggregatedList> section to enable <l-- set use atternate units for a data list. --><br><l-- alternate pipe length units for a data list. --><br><PipeLengthAltStyle Imperial="ImperialPipeLengthAlt" Metric="MetricPipeLengthAlt" Rounded="true" /><br><l-- The dimension <BoltDiameterStyle Imperial="ImperialSize" Metric="MetricSize" Rounded="false" /> n style ... ......<br>used fo ia bo steen the dimension style used for formationy out religion filed and energy experience of the state of the sta<br><BoltLengthStyle Imperial="ImperialSize" Metric="MetricSize" Rounded="true" /<br><I== The imperial or metric units r bolt measure <!-- if it cannot be formatted with a dimension style. --><br><<mark>LinearUnits Imperial="&quot;" Metric="mm" Rounded="false"</mark> /> ht measurements --> erial or n ts that are appended to <!-- The imperial or metric units that are appended to weigh<br><WeightUnits Imperial="Ib" Metric="kg" Rounded="false" /><br><!-- The dimension style used for formatting reference dime ension extension line stv <RefDimExtensionStyle Imperial="RefDimExtLineImperial" Metric="RefDimExtLineMetric" Rounded="false" />

*IsoConfig.xml file*

In the example above, we see the default Style tags for a mixed-metric project. Bolt diameters are displayed using the ImperialSize style. So, if we were to create a new style, we could convert the bolt sizes back to metric values again.

We will define the following style tag to convert our imperial bolts sizes back to metric values with an "M" prefix:

<Style Name="MetricBoltSize" UnitFormat="Decimal" Precision="Precision1" Prefix="M" Suffix="" Scale="25.4" Decimal="." />

and assign this to the Imperial field of the BoltDiameterStyle tag.

Unfortunately, simply converting the imperial bolt sizes to metric does not produce standard metric bolt sizes. However, we can fix this by modifying the imperial values in the BoltSizeMappings.xml file to be the exact metric bolt diameters divided by 25.4 as shown in the example below:

<?xml version="1.0" encoding="utf-8"?> ?:xml version="1.0" encoding="utf-8";><br>
Mappings xmlns:xsi="http://www.w3.org/2001/XMLS<br>
<&bdb5izeMappings><br>
<&bdb5izeMappings<br>
-&bdb5izeMapping Imperial="0.326" Metric="M6"/><br>
-&bdb5izeMapping Imperial="0.394" Metric="M10 Soutsize/Mapping Imperial="0.630" Metric="M16"/<br>| Soutsize/Mapping Imperial="0.630" Metric="M16"/<br>| Soutsize/Mapping Imperial="0.787" Metric="M20"/<br>| Soutsize/Mapping Imperial="0.945" Metric="M24"

*BoltSizeMappings.xml File*

We have now configured the isometric to display metric bolt sizes. All that remains is to fix any rounding errors that may occur with the bolt lengths, and we can do this by simply setting the value of the Rounded field to "false" in the BoltLengthStyle tag in our IsoConfig.xml file.

The example below shows all of the changes we have made to our IsoConfig.xml file.

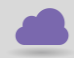

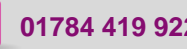

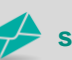

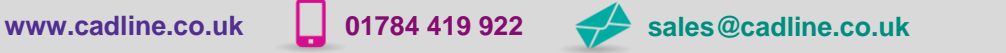

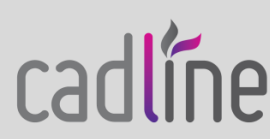

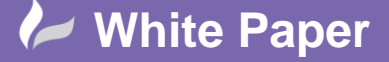

Page **6** of **6**

 $\langle$  -Style Name="Imperial" UnitFormat="Architectural" Precision="Precision5" Prefix="" Suffix="" Scale="1" Decimal="." /><br> $\langle$  -Style Name="ImperialSize" UnitFormat="Fractional" Precision="Precision5" Prefix="" Suffix="& =<mark>"MetricSize" UnitEormat="Decimal" Precision="Precision1" Prefix="" Suffix="" Scale="1" Decimal=" " /><br>="MetricBoltSize" UnitFormat="Decimal" Precision="Precision1" Prefix="M" Suffix="" Scale="25.4" Decimal=</mark> Sayle Name – Metric ppetength Onteromial – Decimal Frecision – Freehsion – Frenz – Sumx – Inin State – T. Decimal – T. J. Sayle Name – Metric Pipelength Alt" Unit-Format – "Decimal" Precision – "Precision" Prefix – "" Deci **Piperengt Decima** sion style used for formatting coordinate value <!-- The din cl== For example, elevation annotati </responsively, revealing the district matter in the coordinates Style Imperial = "Imperial" Metric = "Metric "Rounded = "false" /><br></responsively the property of the style used for formatting size values --> <!-- For example, bore size, and nominal diameters. --><br><SizeStyle Imperial="ImperialSize" Metric="MetricSize" Rounded="false" /> Suggesty imperials ampended to the distinct of the distinct of  $\langle \cdot \rangle$  = The dimension style used for formatting pipe length measurements --><br>  $\langle \cdot \rangle$  - For Example, Quantity in the BOM, or "Length" in the Cut Piece Lis Sepertung through the present of the formatting bolt diameter measurements --><br>  $\sim$  SchtDiameterStyle [mperial="MetricBoltSize"] Aetric = measurements --><br>  $\sim$  SchtDiameterStyle [mperial="MetricBoltSize"] Aetric="MetricS <!-- The unnension style used for formatting bolt length ineasurements -- ><br><BoltLengthStyle Imperial="ImperialSize" Metric="MetricSize" <mark>Rounded="false" /> |</mark>

*IsoConfig.xml File*

The following simple example shows our metric bolt set in use in a mixed-metric project, three flange sets have been modelled as shown at different sizes.

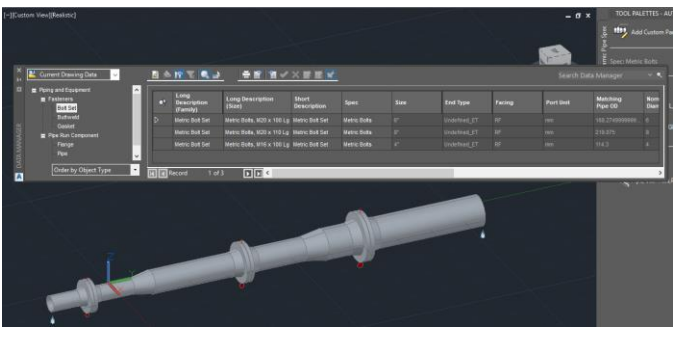

*Plant 3D Model*

The isometric drawing and corresponding BOM produced are shown below.

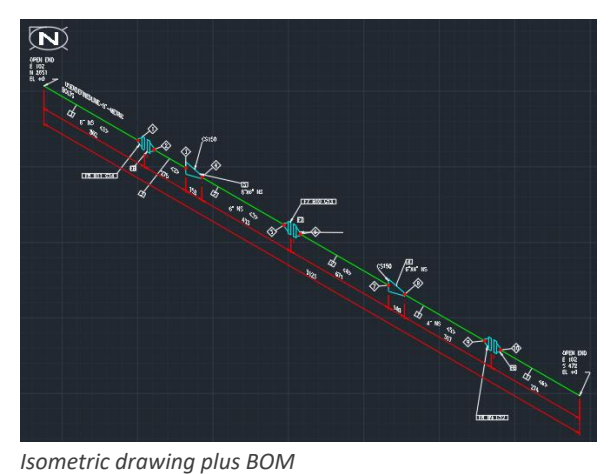

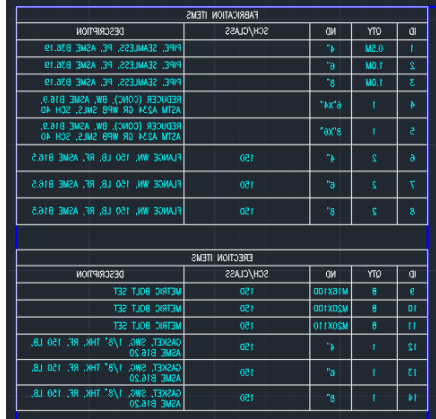

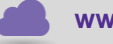

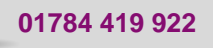

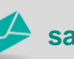

**www.cadline.co.uk 01784 419 922 sales@cadline.co.uk**

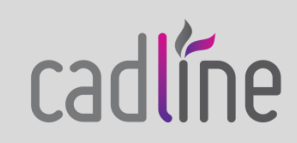